# **MINISTERIO DE FINANZAS PÚBLICAS / DIRECCIÓN DE FIDEICOMISOS ANEXO AL FORMATO 4 MOVIMIENTO DE CAJA** Versión 2.8

# **INSTRUCTIVO**

**NOTA:** Deben completar y presentar este anexo todos los fideicomisos vigentes.

## **GENERALIDADES:**

Los montos que se explican a continuación para cada cuatrimestre, se calculan de la siguiente forma:

Se deben tomar en cuenta únicamente los ingresos y egresos obtenidos y gastados en el cuatrimestre a reportar. Tomar en cuenta que el estado de resultados contiene saldos acumulados, por lo que se debe determinar el monto de cada cuatrimestre por diferencia, véase en el ejemplo siguiente:

Ejemplo: Reporte al segundo cuatrimestre.

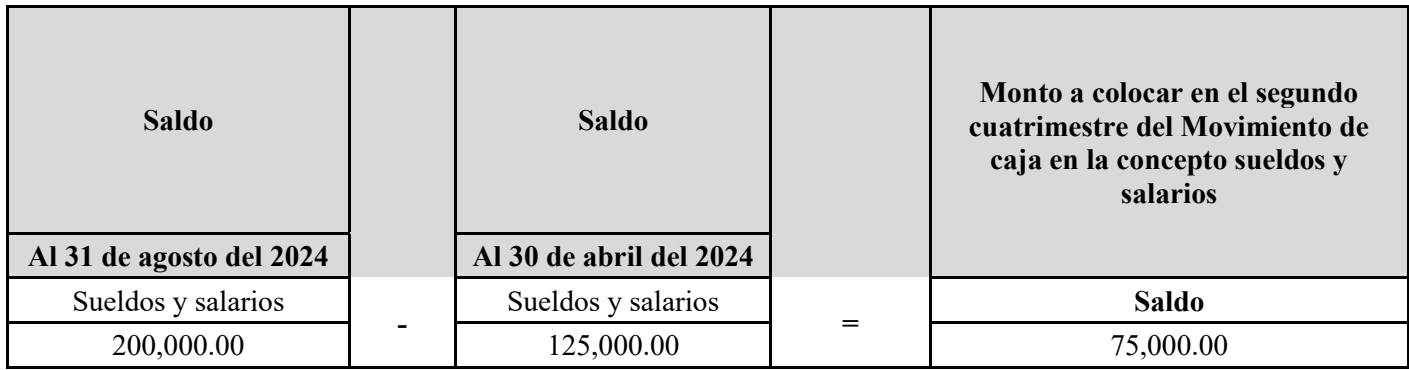

- **1. Encabezado del formulario:** En este espacio debe ingresarse lo siguiente:
	- **a. Nombre del Fideicomiso:** Indicar el nombre del Fideicomiso, según contrato.
	- **b. Fechas del período a reportar:** Se ingresan los datos de las fechas del período a reportar.

Ejemplo: Para el tercer cuatrimestre: Del 01 de enero al 30 de abril de 2024.

**Nombre del Fideciomiso Anexo Calidad del Gasto Movimiento de Caja (Versión 2.8) Del 01 de enero al 30 de abril de 2023**

**2. Saldo de disponibilidad inicial del período:** El dato de toma del Balance General, según el cuatrimestre a reportar.

## **Saldo de disponibilidad inicial del período ( Al 31/12/2023) Q. 50**

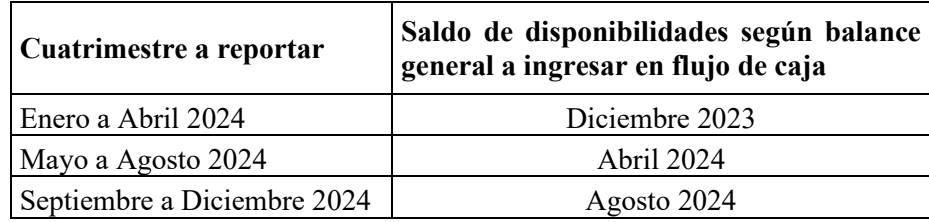

### **INGRESOS DE EFECTIVO**

Totalidad de Ingresos de Efectivo del cuatrimestre. Se realiza una sumatoria de los ingresos a través de fórmula automática.

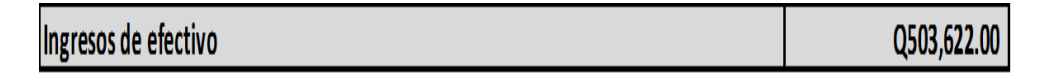

**3. Aportes del Fideicomitente:** Ingresar la suma de los anticipos recibidos durante el cuatrimestre a reportar. El dato se toma del SICOIN, según ruta adjunta.

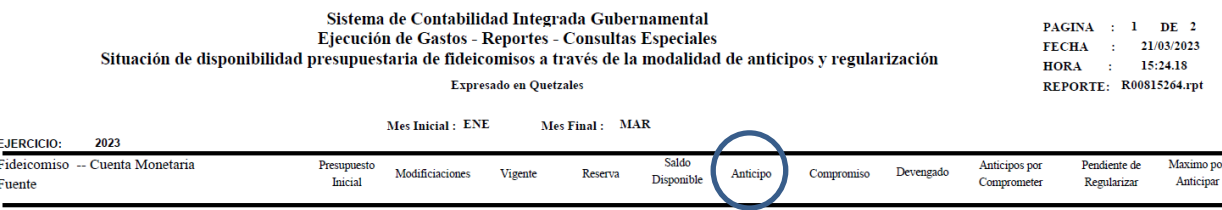

- **4. Desinversiones financieras:** Ingresar el monto disminuido de la inversión realizada en los bancos a un plazo establecido, durante el cuatrimestre a reportar. El dato se toma del balance general.
- **5. Intereses generados por inversiones:** Ingresar los intereses generados durante el cuatrimestre a reportar. El dato de toma del Estado de Resultados.
- **6. Intereses generados por cuentas bancarias monetarias y de ahorro:** Ingresar los intereses obtenidos correspondientes al cuatrimestre a reportar, los cuales son generados por las cuentas bancarias monetarias y de ahorro. El dato se obtiene del Estado de Resultados o certificación de productos emitida por el banco o entidad fiduciaria.
- **7. Intereses generados por préstamos concedidos:** ingresar la recuperación por concepto de intereses obtenidos en el otorgamiento de créditos, correspondiente al cuatrimestre a reportar. El dato se obtiene del reporte de recuperación de intereses proporcionado por el banco o entidad fiduciaria.
- **8. Recuperación de capital por préstamos concedidos:** Ingresar la recuperación de capital obtenido de la cartera de créditos. El dato se obtiene del reporte de recuperación de capital proporcionado por el banco o entidad fiduciaria.
- **9. Recuperación de capital e intereses por cuentas incobrables:** Ingresar el monto del capital e intereses recuperado por concepto de créditos que se consideraban incobrables. El dato se obtiene del estado de Resultados.
- **10. Intereses de ejercicios años anteriores:** Ingresar el monto de los intereses que corresponden a ejercicios anteriores al cuatrimestre a reportar. El dato se obtiene del estado de resultados.
- **11. Ajustes y rectificaciones con registro contable (especifique):** Este apartado está destinado para ingresar las cuentas que permitan realizar el ajuste contable. Con el propósito de presentar información más detallada, cada cuenta que aquí se ingrese debe ser clara y específica. Una sumatoria automática dará el total.

### **EGRESOS DE EFECTIVO**

Sumatoria de toda Salida de Efectivo correspondientes al cuatrimestre a reportar; corresponde a una fórmula automática.

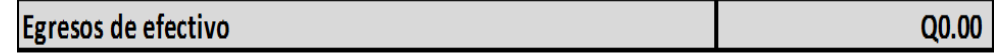

- **12. Inversiones Financieras**: Ingresar el monto de los certificados de depósito a plazo por inversiones realizadas dentro del cuatrimestre a reportar. El dato se obtiene del Balance General.
- **13. Sueldos y Salarios**: se ingresan los sueldos y salarios pagados con fondos del fideicomiso.
- **14. Honorarios pagados al Banco o Entidad Fiduciaria:** Ingresar el monto pagado al banco o entidad administradora del fideicomiso, por honorarios durante el cuatrimestre a reportar. El dato se obtiene del estado de resultados.
- **15. Comisiones pagadas al Fiduciario**: Ingresar el monto pagado al banco o entidad fiduciaria por comisiones durante el cuatrimestre a reportar. El dato se obtiene del estado de resultados.
- **16. Impuestos, arbitrios o contribuciones:** Ingresar el monto de los impuestos, arbitrios o contribuciones pagados durante el cuatrimestre a reportar. El dato se obtiene del estado de resultados.
- **17. Adquisiciones y contrataciones de bienes y servicios:** Ingresar el gasto de las adquisiciones de bienes y servicios efectuados dentro del cuatrimestre a reportar, incluyendo los gastos funcionales y de proyectos, con excepción de activos fijos que se detallaran de forma independiente. El dato se obtiene del Estado de Resultados.
- **18. Adquisición de activos fijos:** Ingresar el costo de adquisición de los activos fijos efectivamente pagados (Computadoras, vehículos, equipo de oficina, etc.) que se adquirieron durante el cuatrimestral a reportar. El dato se obtiene del Balance General.
- **19. Desembolso por concesión de préstamos:** Ingresar el monto de desembolsos por préstamos, realizados durante el cuatrimestre a reportar. El dato se obtiene del reporte proporcionado por el fiduciario.
- **20. Aportes a Intermediarios:** Ingresar el monto desembolsado a las entidades intermediarias, cuando así el contrato del fideicomiso lo establezca.
- **21. Transferencias a la Unidad Ejecutora:** Ingresar el monto transferido a la Unidad Ejecutora. Aplica cuando los fideicomisos utilizan esta modalidad. Este dato se obtiene del Balance General.
- **22. Reintegro de patrimonio al fideicomitente:** Ingresar monto de devolución de patrimonio fideicometido, esto se da solo en caso que el reintegro sea a través de efectivo. El dato se obtiene del Balance General.
- **23. Ajustes y rectificaciones con registro contable (especifique):** Este apartado está destinado para ingresar las cuentas que permitan realizar el ajuste contable. Con el propósito de presentar información más detallada, cada cuenta que aquí se ingrese debe ser clara y específica. Una sumatoria automática dará el total.